## 使用web链接到内部资源

web链接到内部资源, 效果图如下:

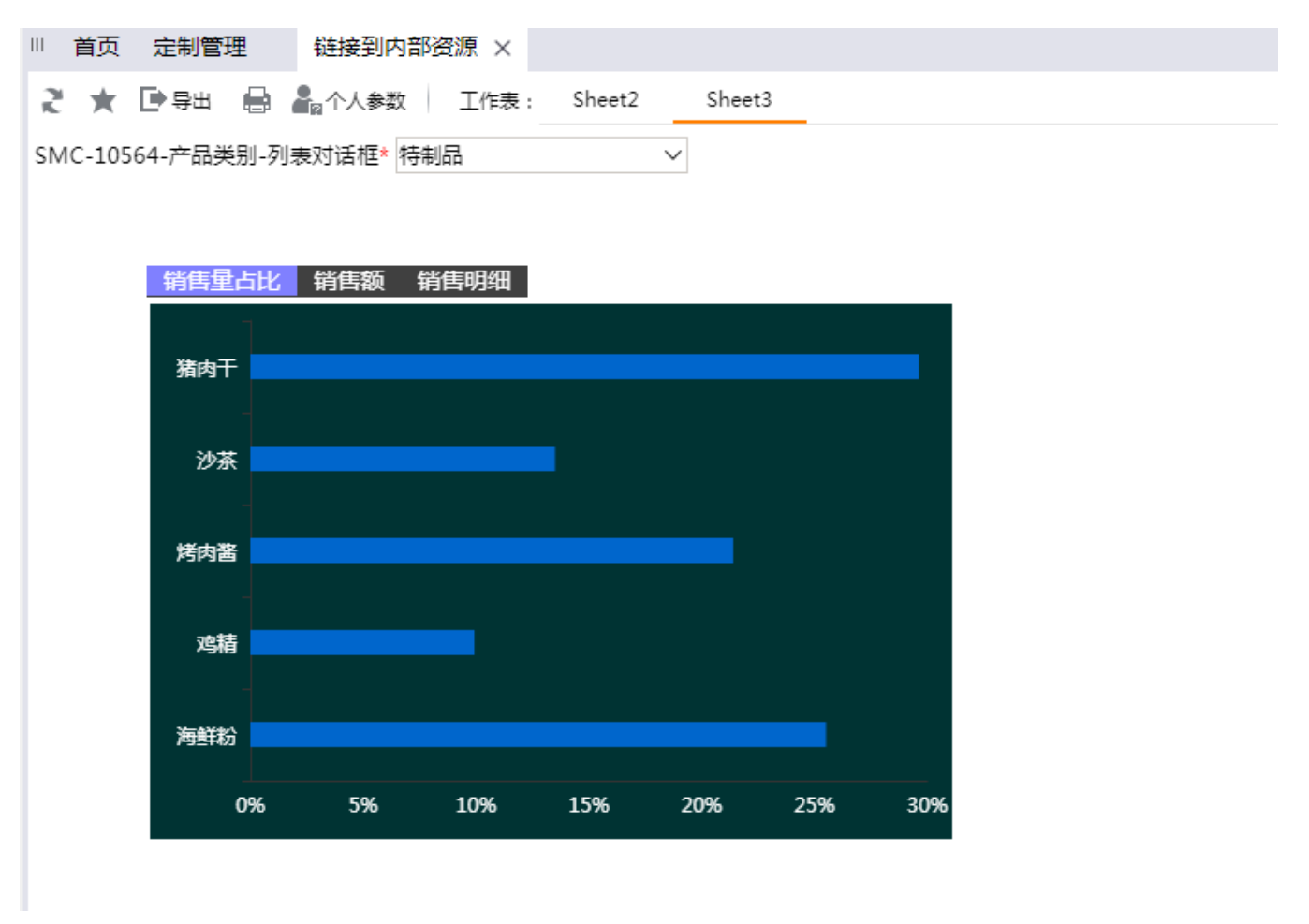

## 实现步骤:

1、新建一个灵活分析,如下图: (有灵活分析,请参照定制灵活分析 )

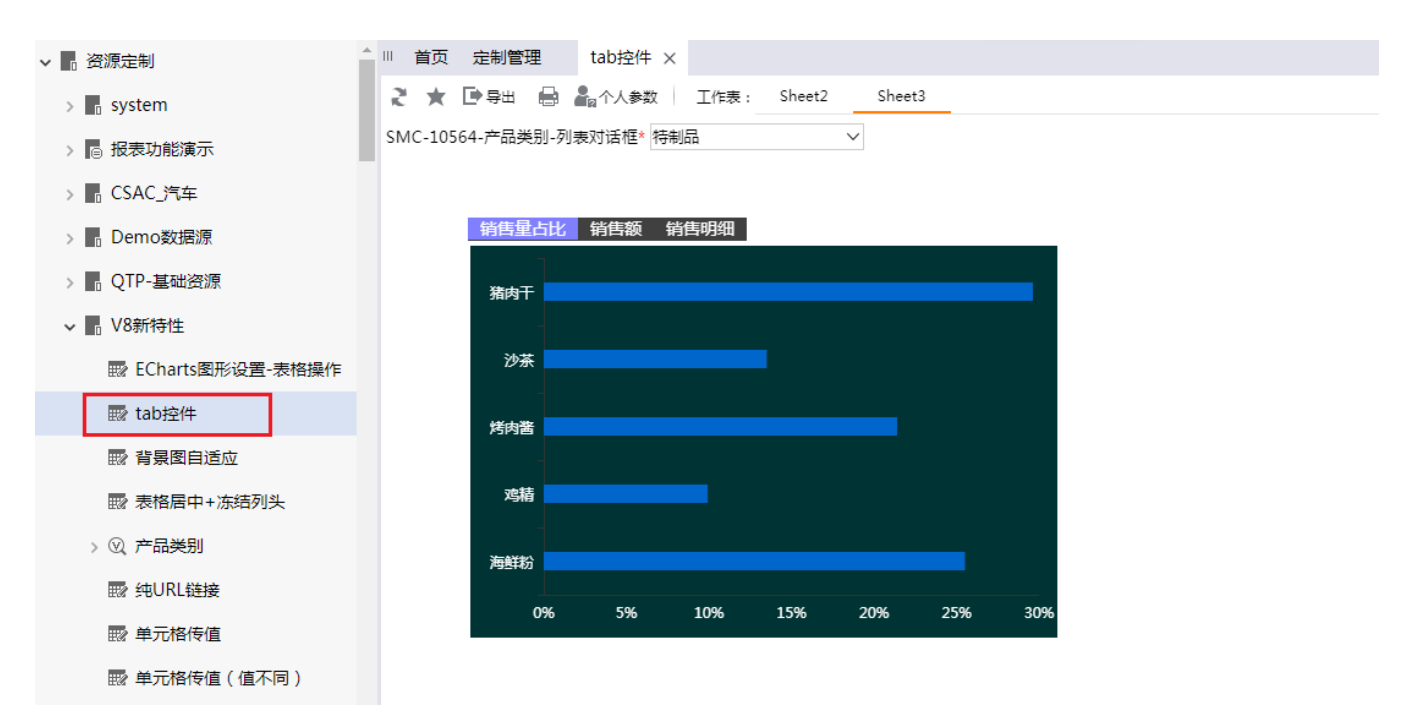

2、新建一个web链接:

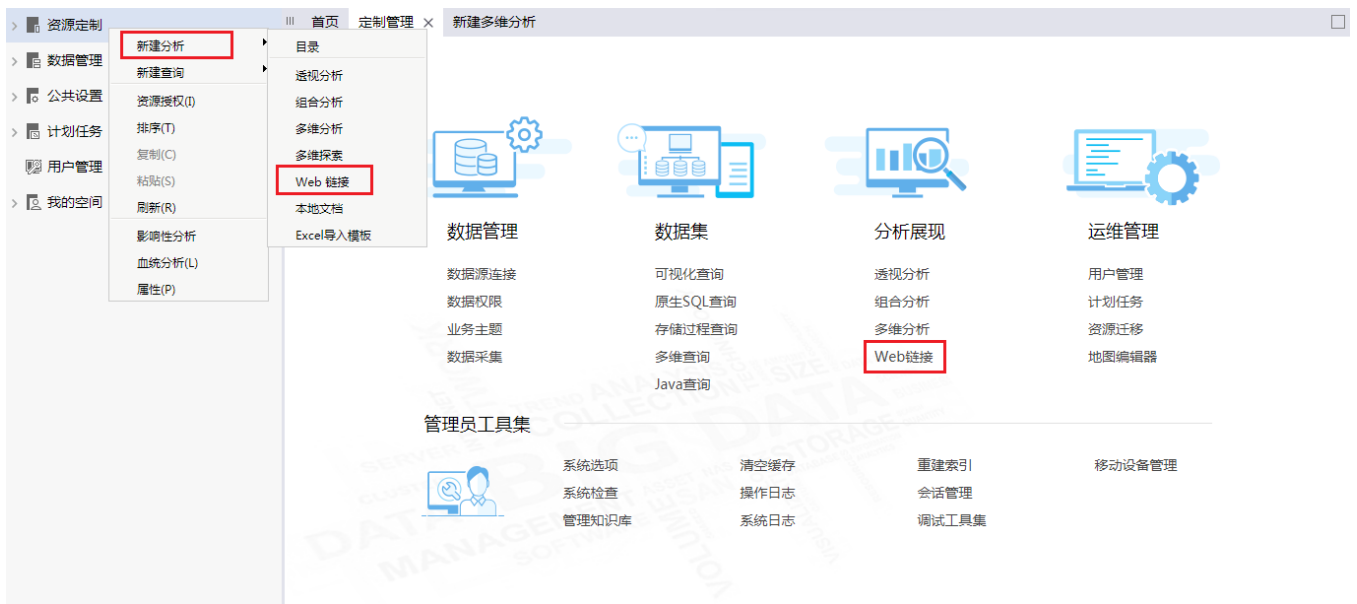

3、填写"名字",点击选择内部资源 选择要链接到的内部报表资源,可勾选 在当前窗口打开,点击 确定:

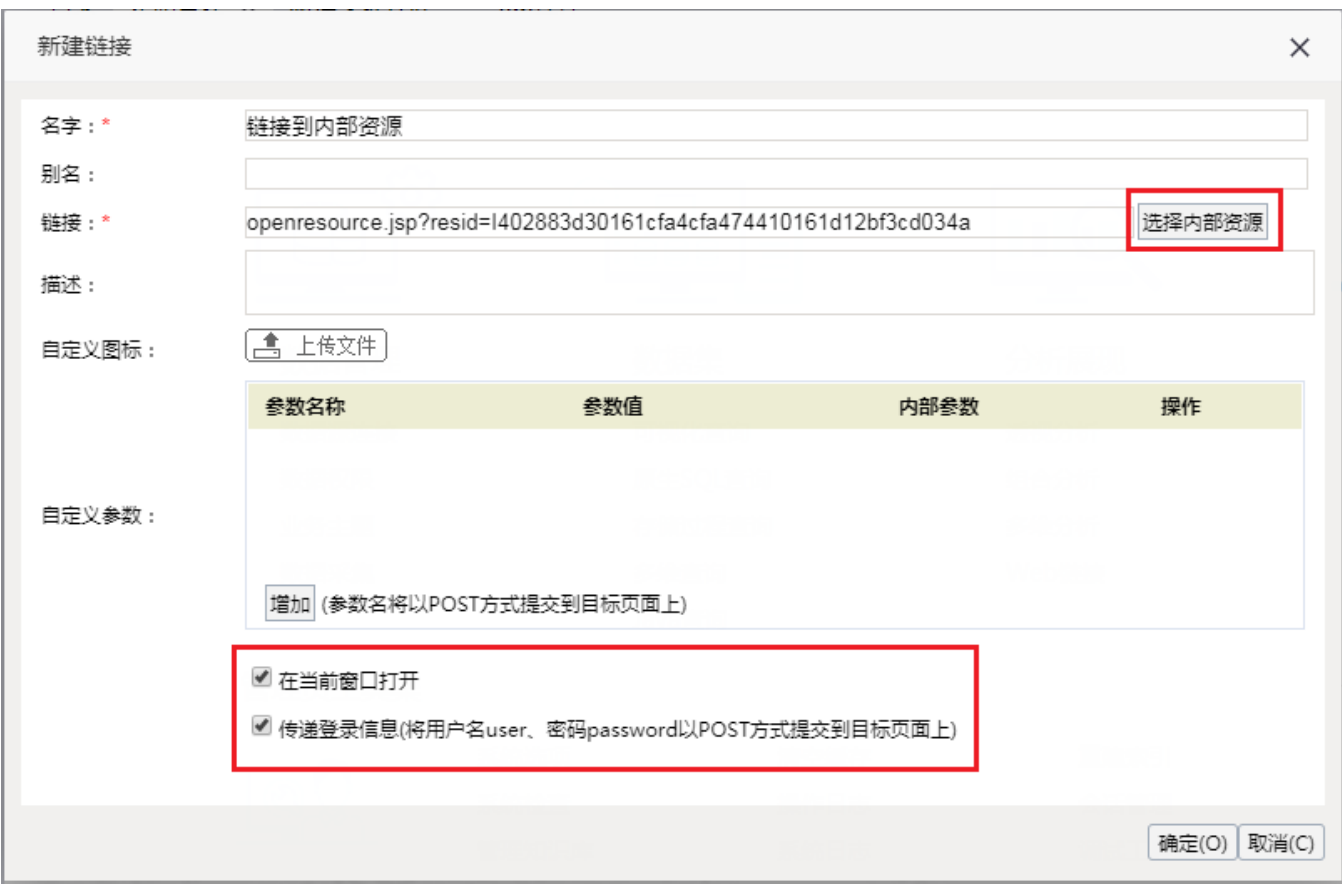

4、点击打开该web链接,效果图如下:

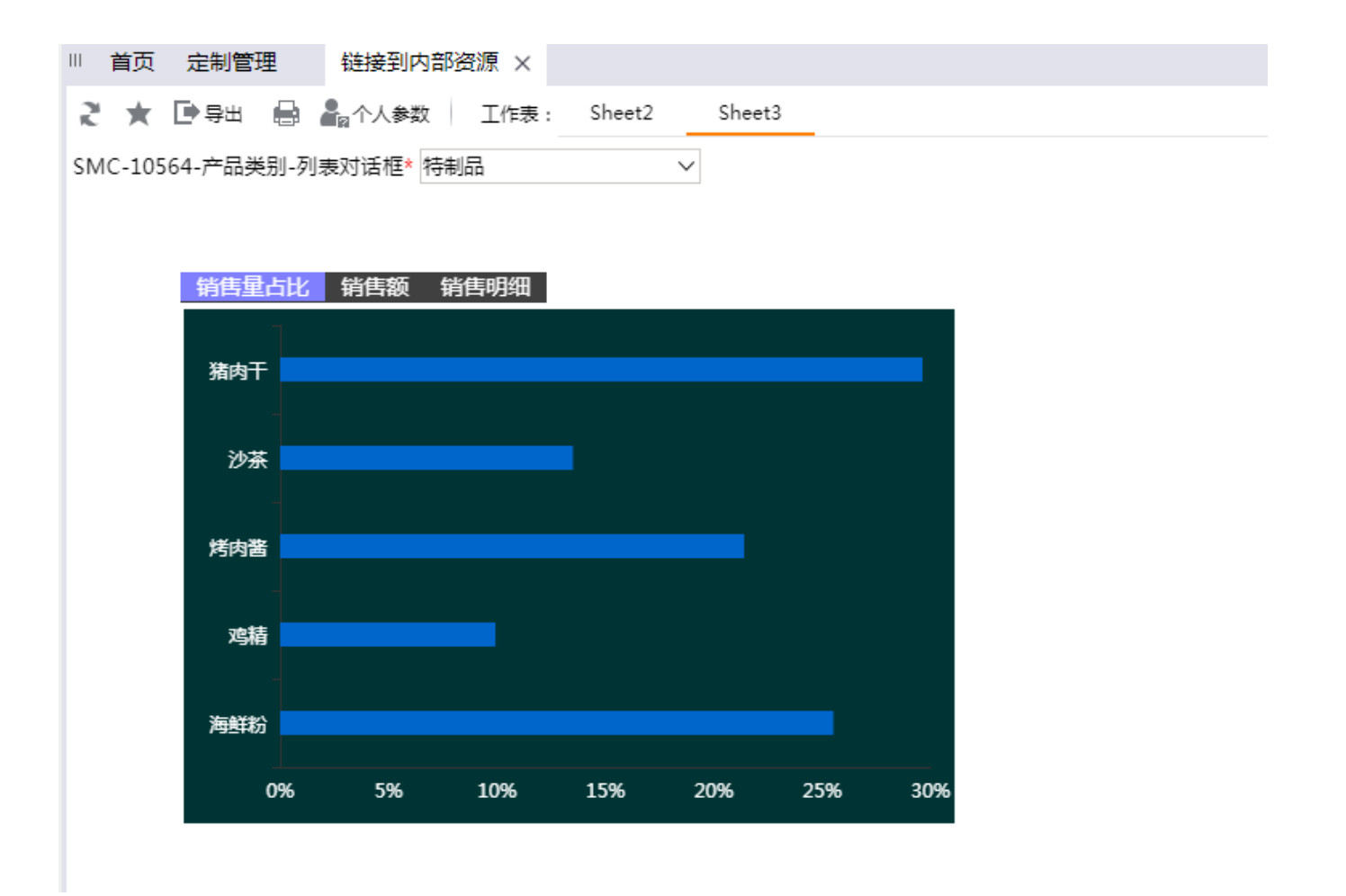